**Facility Manager Quick Reference Guide**

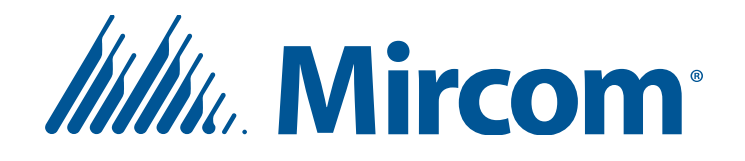

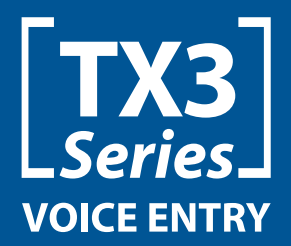

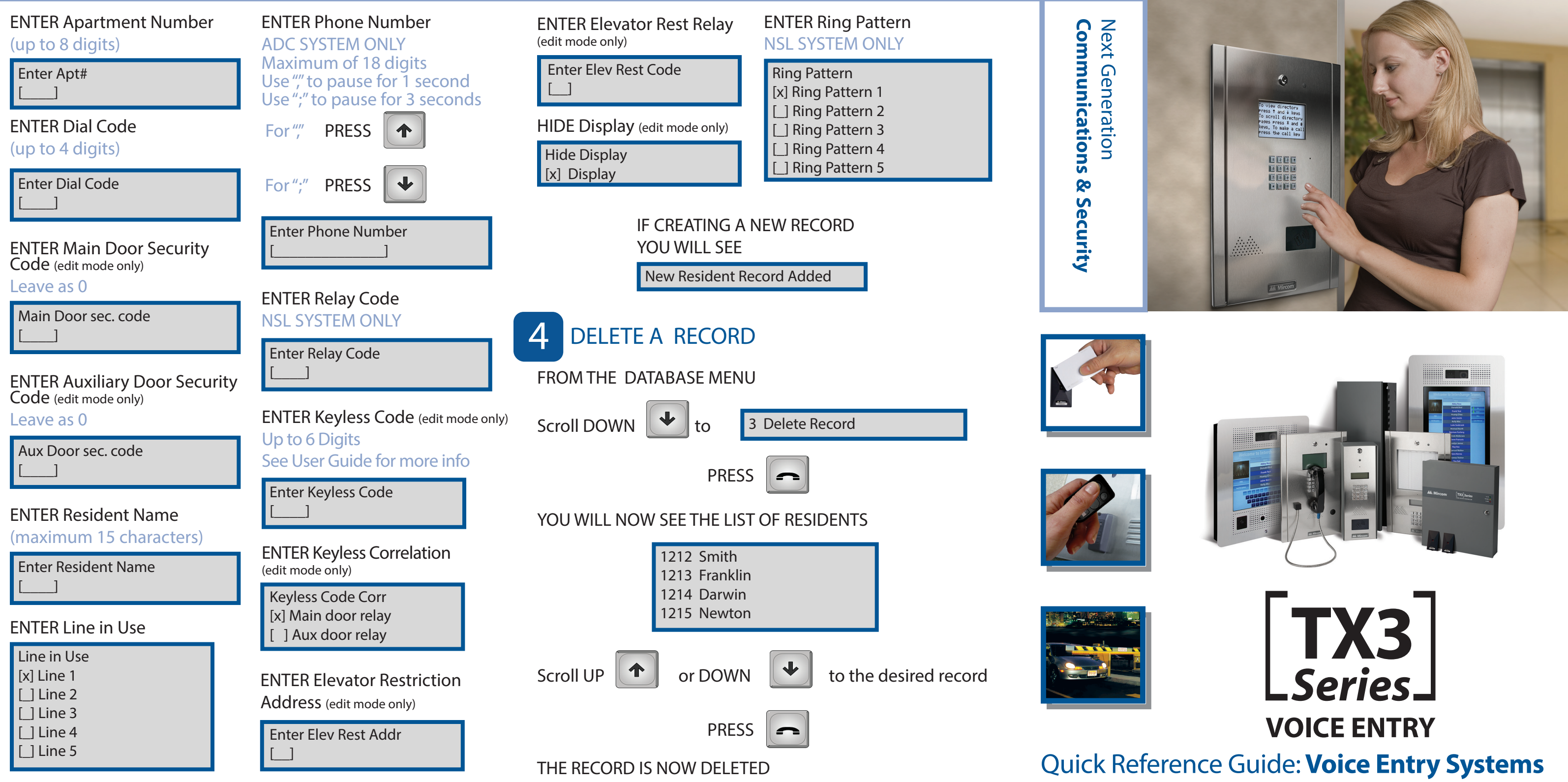

# ADD/ EDIT A RECORD CONTINUED

# HOW TO

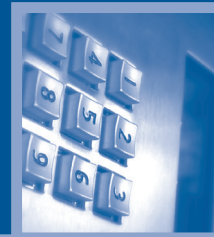

**Facility Manager Quick Reference**

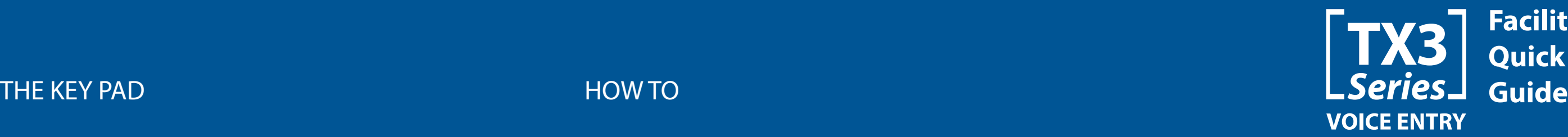

HOW TO

### Database

- 1 Add Record
- 2 Edit Record
- 3 Delete Record
- 4 Sort by name
- 5 Sort by d-code
- 6 Auto program
- 7 Delete all rec

Scroll DOWN  $\|\mathbf{v}\|$  to your desired option

PRESS

YOU CAN NOW MANAGE RECORDS

# 3 ADD/ EDIT A RECORD

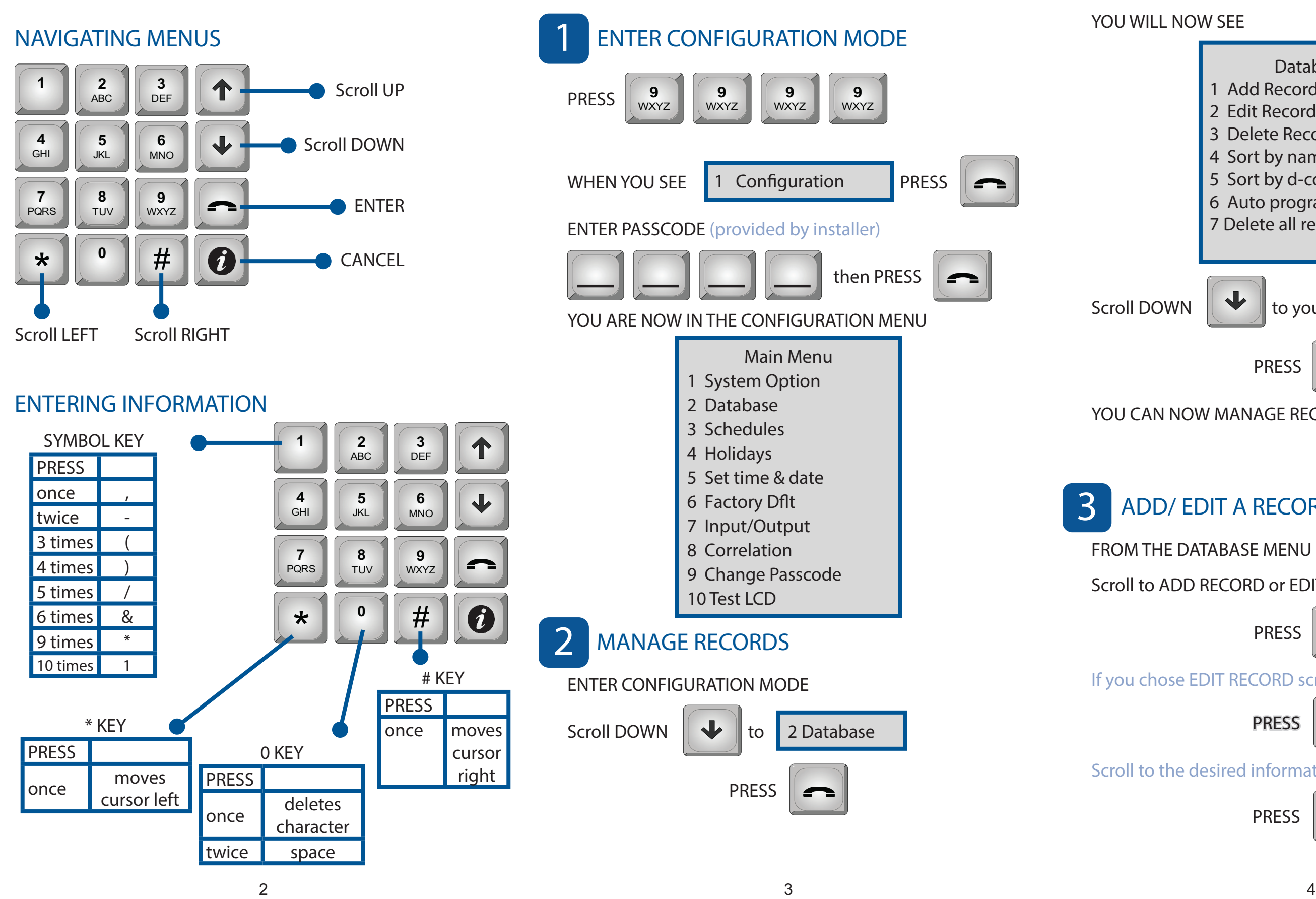

- FROM THE DATABASE MENU
- Scroll to ADD RECORD or EDIT RECORD

Scroll to the desired information you wish to edit

If you chose EDIT RECORD scroll to the desired record

PRESS

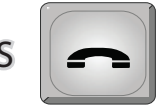

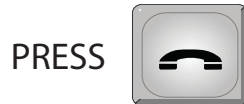

PRESS

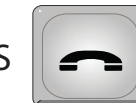